# **CodeRush Shortcuts**

#### **Clipboard\***

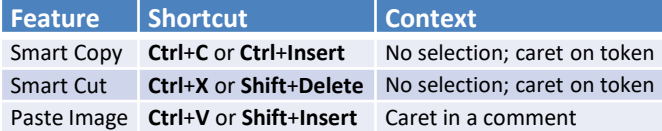

\*To **Show Embedded Images in Source Code**, enable **Rich Comments** on the *Editor | All Languages | Rich Comments* CodeRush **Options** page.

#### **Defining Selections**

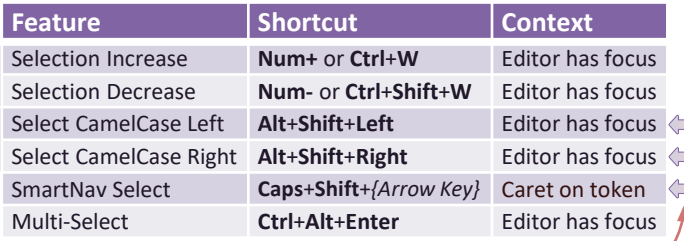

Combine these **Nav** keys with **Shift** to select.

#### **Wrapping Selections\***

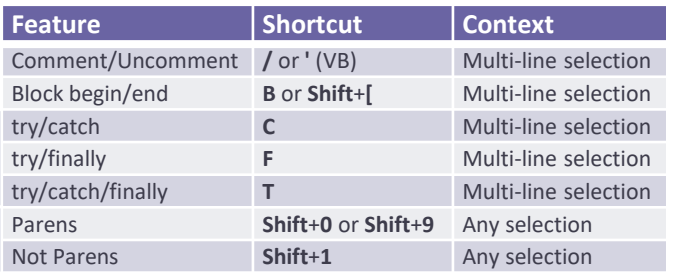

\*Enable in the CodeRush **Setup Wizard** on the **One-key Selection Embedding** page.

### **Code Generation & Refactoring\***

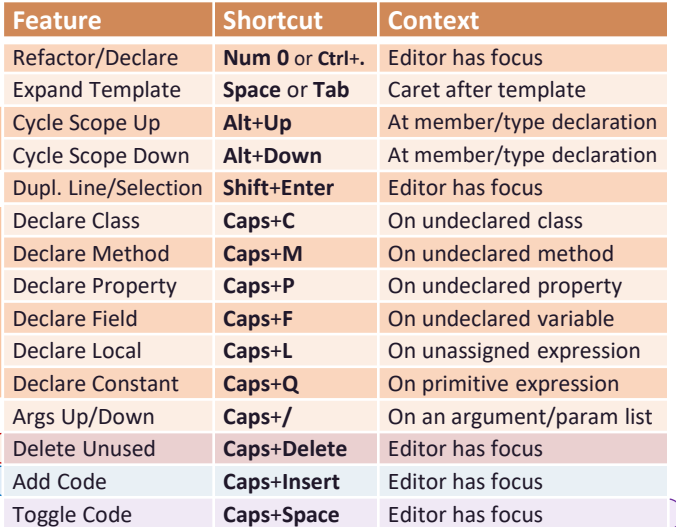

\*Enable **Caps** shortcut bindings in the **Setup Wizard** on the **Caps as a Modifier** page. To learn more: **CodeRush** | **Support** | **Open Learning CodeRush Solution**.

#### **Add Code** (**Caps**+**Insert**) **Context**

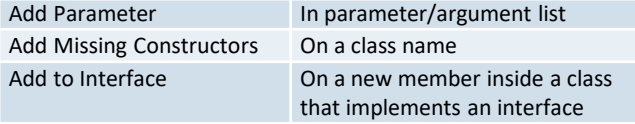

#### **Delete Unused** (**Caps**+**Delete**) **Context** Redundant Block Delimiters On unneeded block delimiters Redundant Constructors **On an empty constructor** Unused Locals **On an unused local variable** Unused Parameters On an unused parameter

Unused Types **On an unused internal type** 

#### **Navigation**

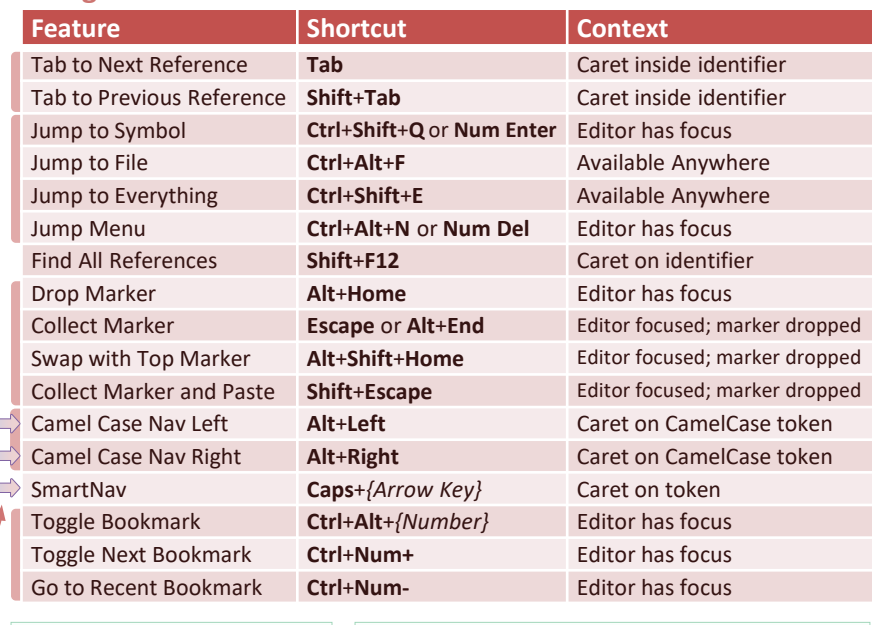

#### **Extended Shortcuts**

Enable on the **Numeric Keypad Bindings** page in the CodeRush **Setup Wizard** to get new extended shortcuts to help you **refactor**, **select**, and **navigate** through your code.

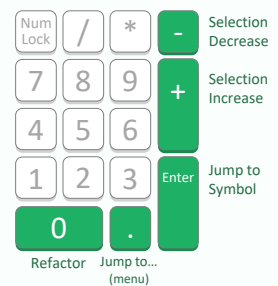

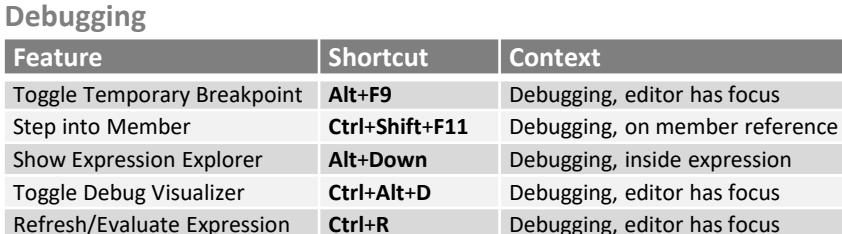

#### **Test Runner**

**Smart Nav**

at the landing point.

code.

SmartNav tries to preserve relative caret position or selection as you move among sibling nodes in your

Combine with the **Shift** key to **select**

 $\Rightarrow$ 

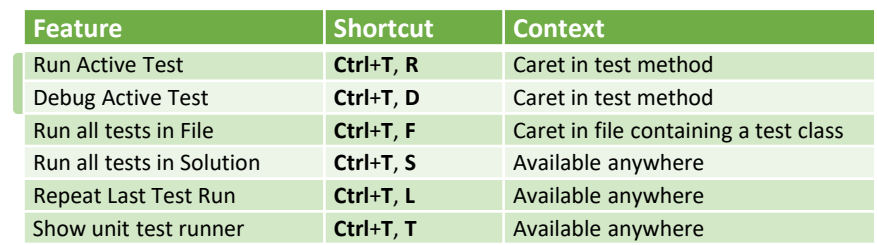

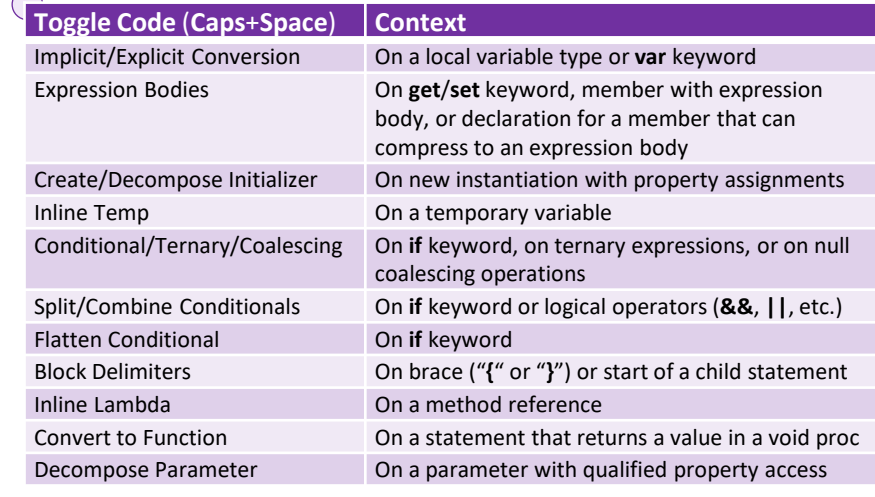

## **Declare Anything Quickly**

**System** 

**Boolean** 

**DateTime** 

Decimal

Double

EventArgs

Exception

Guid

 $Int16$ 

 $Int32$ 

Int<sub>64</sub>

IntPtr

Object

Single

**String** 

Type

UInt32

**Type** 

{Paste}

Regex

**Type** 

**Bitmap** 

**Brush** 

Color

Font

Pen

Point

PointF

Size

**SizeF** 

Rectangle

RectangleF

Graphics

TimeSpan

**Other Types** 

{Active Type}

StringBuilder sb

**System.Drawing** 

**Type** 

**Byte** 

Char

Start with the element vou want to declare.\*

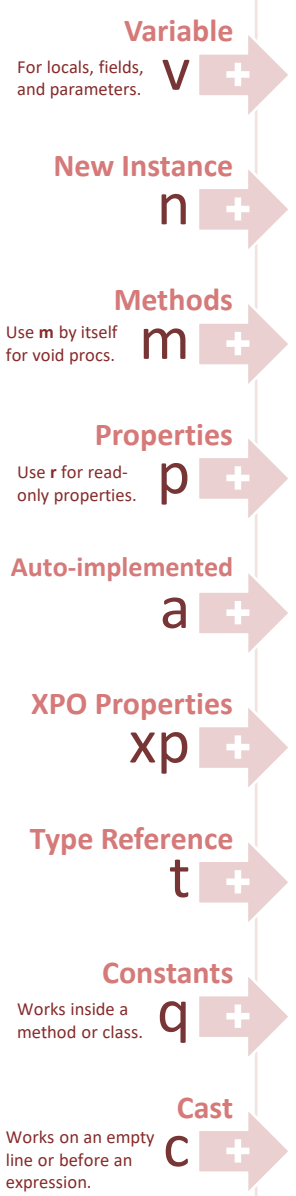

\*Use *uppercase* letters when you need static members.

#### **Creating Types**

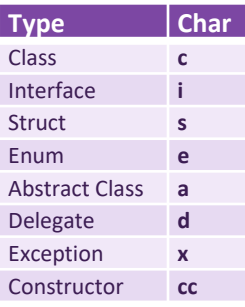

#### **Flow**

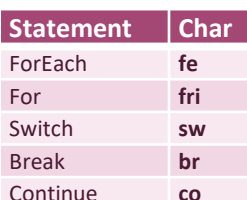

Follow the element with the shortcut for the type you want to create.

**Char** 

 $\mathbf b$ 

by

 $\mathbf c$ 

 $d8$ 

de

 $\mathsf{d}$ 

ea

 $\mathbf{x}$ 

g

sh

ip

 $\mathbf{o}$ 

si

 $\overline{\mathbf{s}}$ 

ts

ty

 $\mathbf{u}$ 

**Char** 

 $\prime$ 

rx

**Char** 

ht

br

 $cl$ 

fn

gx

pn

 $\mathbf{p}$ 

pf

 $\mathbf{r}$ 

rf

 $\mathbf{z}$ 

 $z<sub>f</sub>$ 

f.

#### **System.Net**

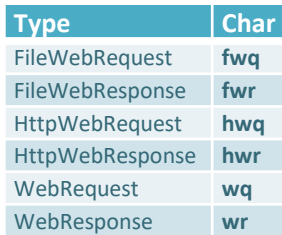

#### **System.Data.SqlClient**

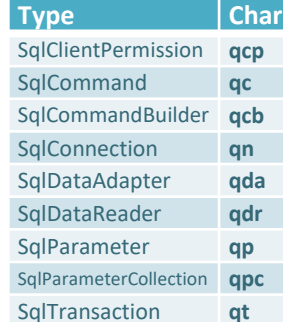

#### **Microsoft.SharePoint**

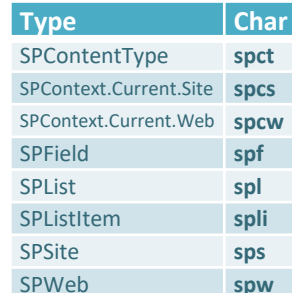

#### **System.Windows.Media**

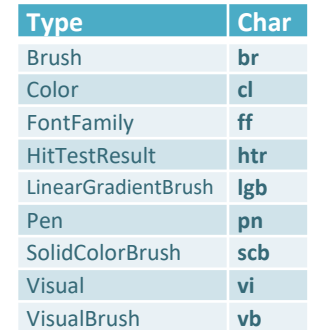

#### **Templates** eRush

Type these declaration characters on an empty line followed by Space or Tab. You can set your CodeRush template expansion key in the Setup Wizard.

#### **System.Data**

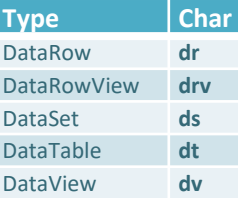

#### **System.Threading**

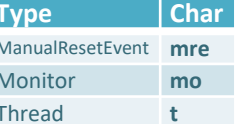

#### **System.IO**

 $\overline{\phantom{a}}$ 

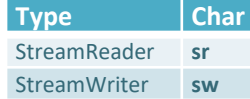

#### **System.Xml**

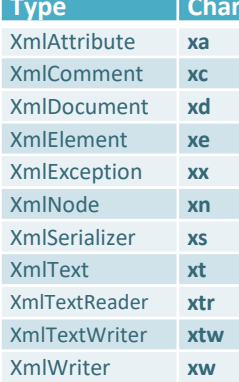

#### **System.Windows**

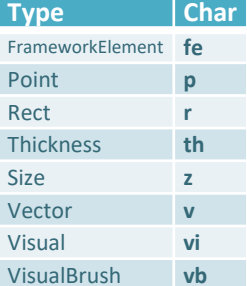

**Generic Collections [1]** 

Generic Type | Char

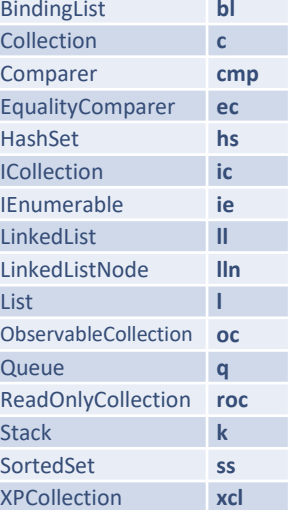

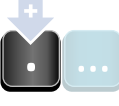

Follow these with a "." plus the shortcut for the parameter. For example, "nl.i" creates a new List of integers.

#### **Generic Collections [2]**

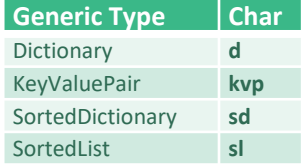

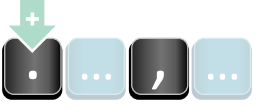

Follow these with a "." plus the two parameter shortcuts separated by a comma. For example, "nd.s,i" creates a new Dictionary keyed by strings and holding ints.

Change or add more type shortcuts on the Editor | All Languages | Template Name Variables options page (Language: Neutral).

#### **Test Cases** Element/Assert Shortcut **Test Fixture**  $\mathbf{t}$ **Test Method**  $\mathbf{t}$ Assert.AreEqual ae Assert.AreNotEqual ane Assert.AreSame  $a<sub>s</sub>$

ans

at

 $\mathbf{a}$ f

an

ann

Assert.AreNotSame

Assert.IsTrue

Assert.IsFalse

Assert.IsNull

Assert.IsNotNull

## **Cross-Platform .NET App UI (XAF)**

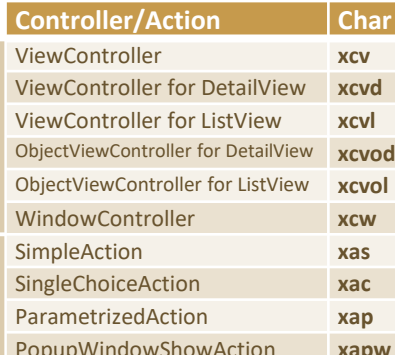

#### .NET ORM Library (XPO)

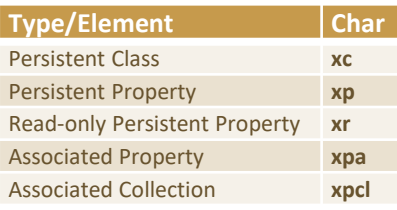

**Tips** 

- t, f, & n for true, false & null.
- . r, rt, rf, and rn return values.

• {TypeShortcut}.e to get a .Empty

reference for a struct (like s.e or p.e).